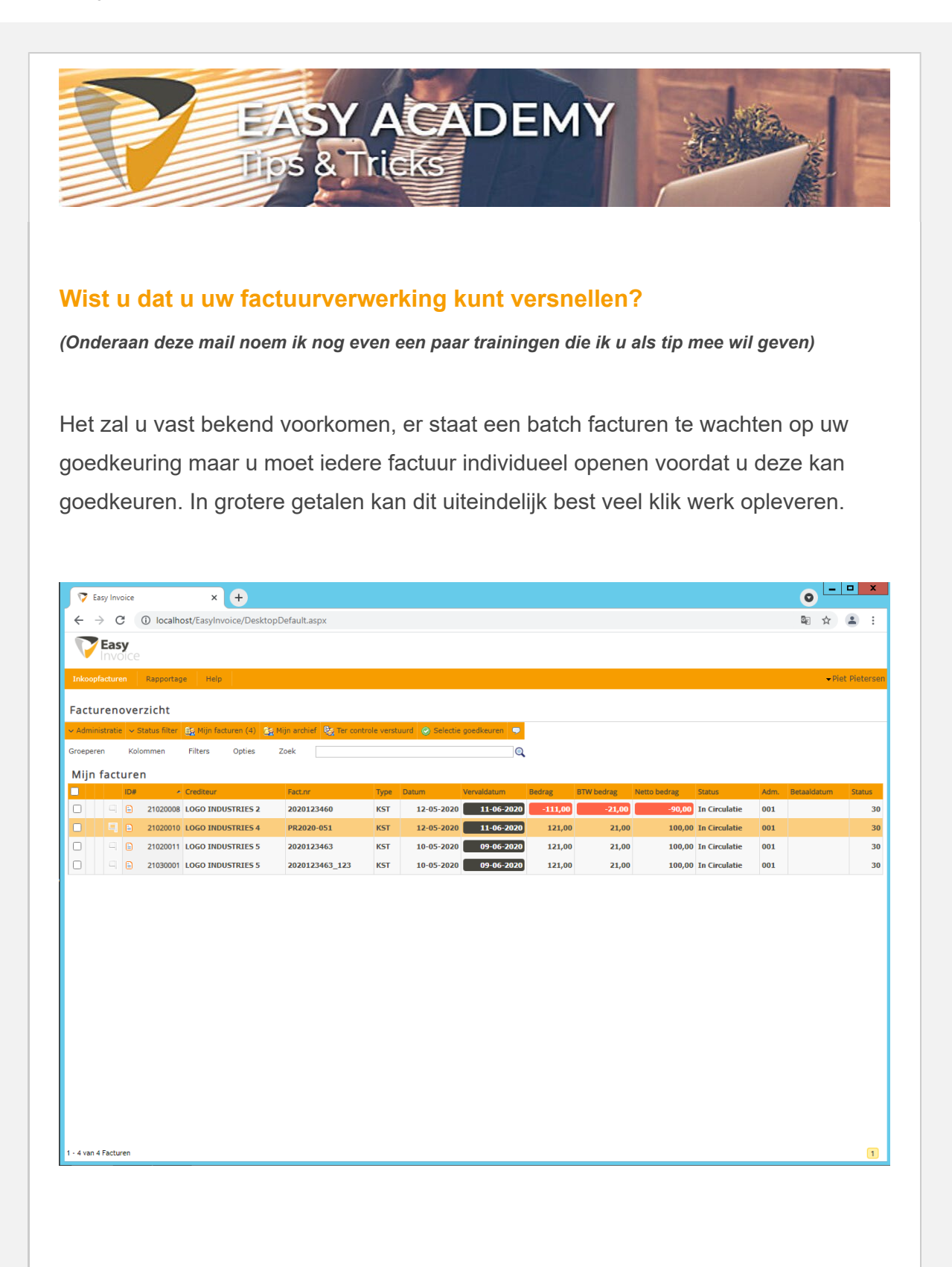

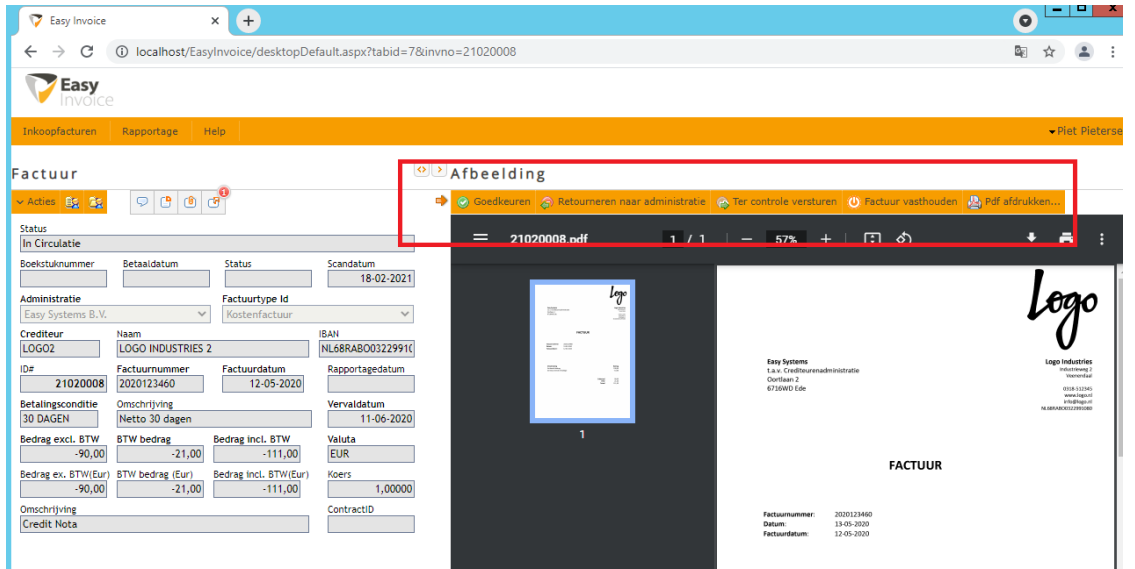

*(Afgebeeld: uw goedkeuringswerklijst en de geopende factuur om de knoppen te zien)*

Met de hieronder omschreven functionaliteit kunt u (geselecteerde) budgethouders toegang geven tot de snelle factuurverwerking. Hiermee wordt de factuur in de werklijst weergegeven en kan er vanuit hier direct akkoord of retour gegeven worden.

Om deze functionaliteit te activeren heeft u een Easy Systems gebruiker nodig met de rollen "Functioneel Beheer" en "Applicatie Beheer".

In Easy Invoice klikt u op "Beheer", vervolgens klikt u op "Groepen".

In dit scherm voert u de volgende handelingen uit:

- 1. Klik op "Toevoegen";
- 2. Geef de groep een naam en afkorting;
- 3. Zet het vinkje bij "Snelle factuurverwerking" aan;
- 4. Klik op "Opslaan".

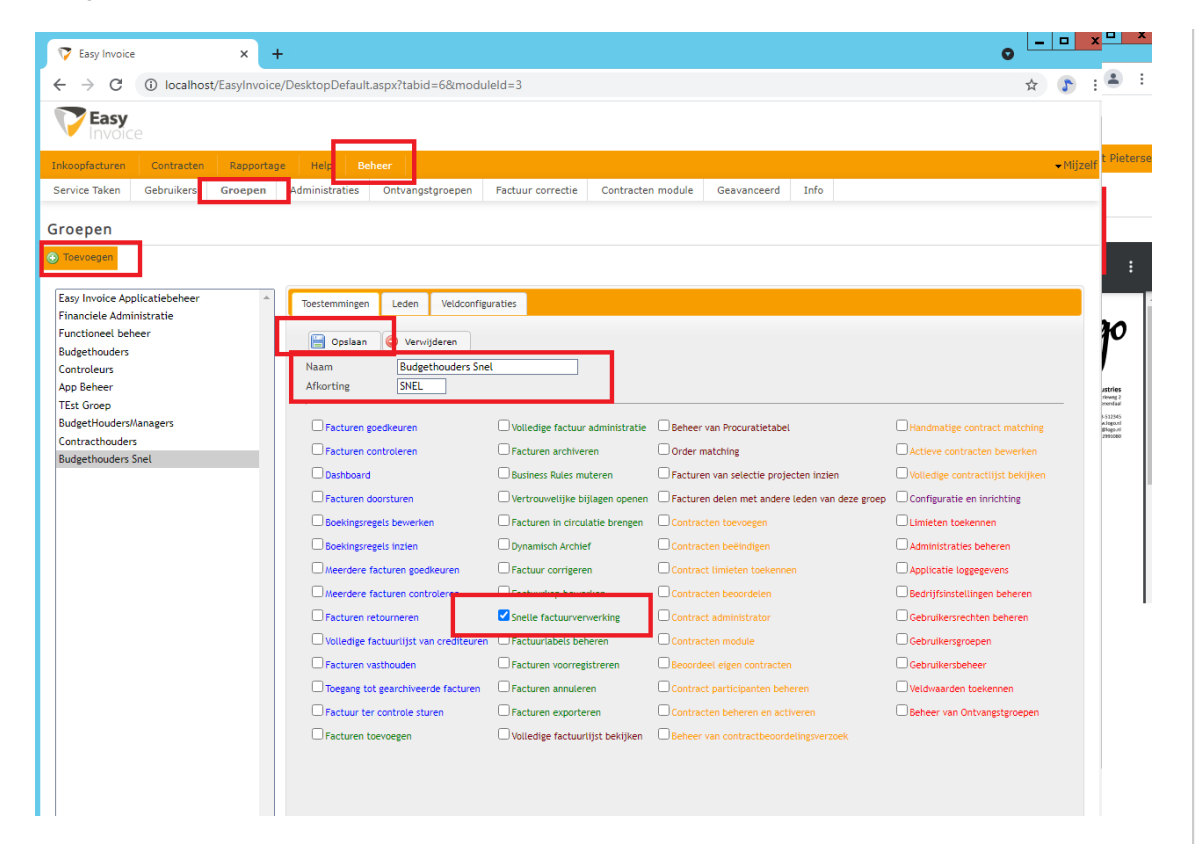

Vervolgens gaat u een budgethouder lid maken van de nieuwe groep "Budgethouder Snel". Hiervoor blijft u in beheer, maar klikt u in het menu op "Gebruikers".

Vervolgens voert u de volgende handelingen uit:

- 1. Klik op een budgethouder naar keuze;
- 2. Open het tabblad "Gegevens per Administratie";
- 3. Kies de administratie waarin de budgethouder snel mag gaan verwerken;
- 4. Laat de bestaande vinkjes staan en vink ook de nieuwe groep aan;
- 5. Klik op "Opslaan".

Als u dit op alle administraties wilt toepassen kunt u ook nog op "Toepassen op alle Administraties" klikken.

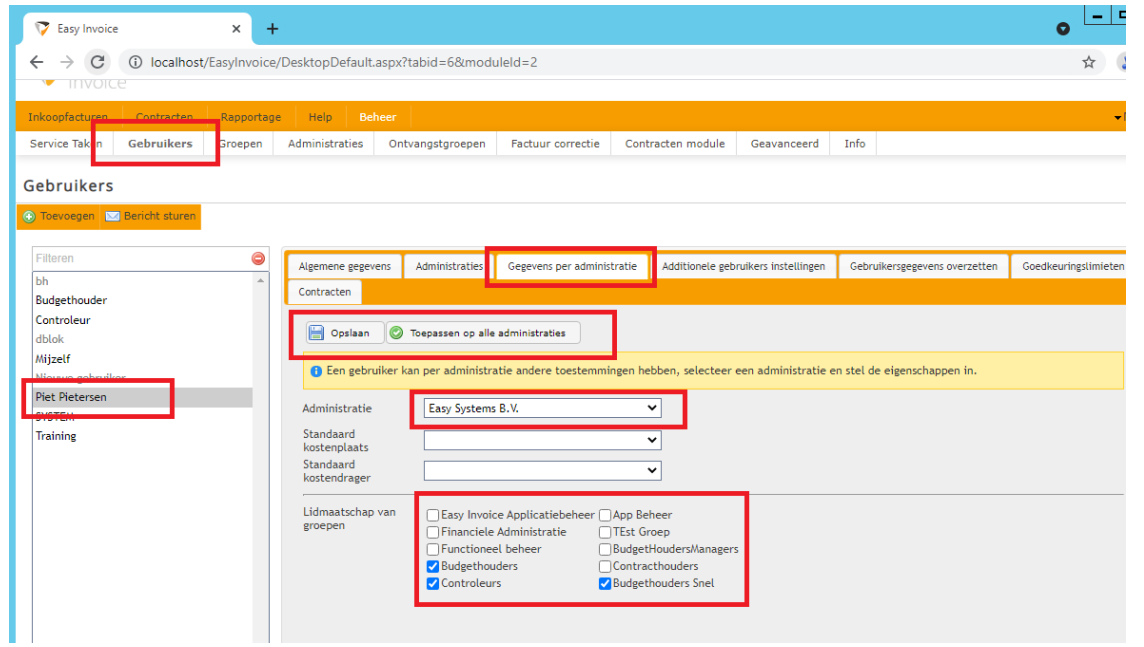

Nu kunt u de budgethouder de functie laten testen door deze opnieuw in te laten loggen in Easy Invoice. U ziet nu dat het scherm gesplitst is in de werklijst, met daarnaast de factuur direct in weergave met de goedkeuring en retournering knoppen.

Deze budgethouder kan nu een stuk sneller zijn werklijst afwerken.

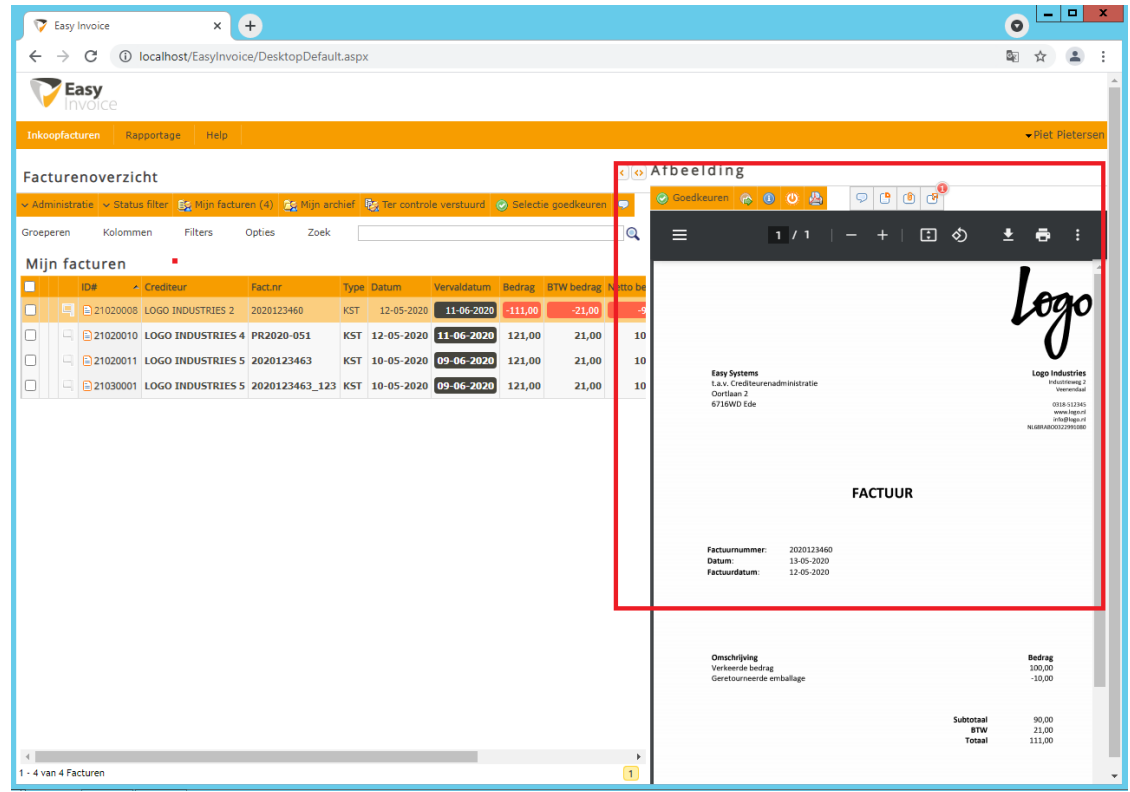

Tip: snellere factuurverwerking

Veel succes!

Met vriendelijke groet,

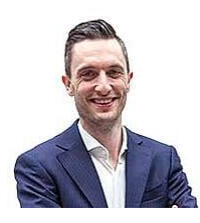

Bart Huijsmans Technisch Consultant

**T** +31 318 648 748 **W** [www.easysystems.nl](https://www.easysystems.nl/?utm_source=hs_email&utm_medium=email&_hsenc=p2ANqtz-9ANy78v58O8FQV59TeL-HL58JevxCr3mVp6GXd-rVtCk5akdRYnpCAhyVIBrO6UXX-iVHQ)

> Easy Systems B.V., Oortlaan 2, 6716 WD, Ede, www.easysystems.nl [Afmelden](https://www.stiply.nl/hs/manage-preferences/unsubscribe-all-test?d=VmYj7x5clSWzVKgD3Q3_YlyBW2m3bL73_YlyBN1JxwY5GKd_PV20N5J2v-cDHVpHc4v584HWnN3cd1qp1d4wG1&v=3&utm_source=hs_email&utm_medium=email&_hsenc=p2ANqtz-9ANy78v58O8FQV59TeL-HL58JevxCr3mVp6GXd-rVtCk5akdRYnpCAhyVIBrO6UXX-iVHQ) [Voorkeuren beheren](https://www.stiply.nl/hs/manage-preferences/unsubscribe-test?d=VmYj7x5clSWzVKgD3Q3_YlyBW2m3bL73_YlyBN1JxwY5GKd_PV20N5J2v-cDHVpHc4v584HWnN3cd1qp1d4wG1&v=3&utm_source=hs_email&utm_medium=email&_hsenc=p2ANqtz-9ANy78v58O8FQV59TeL-HL58JevxCr3mVp6GXd-rVtCk5akdRYnpCAhyVIBrO6UXX-iVHQ)

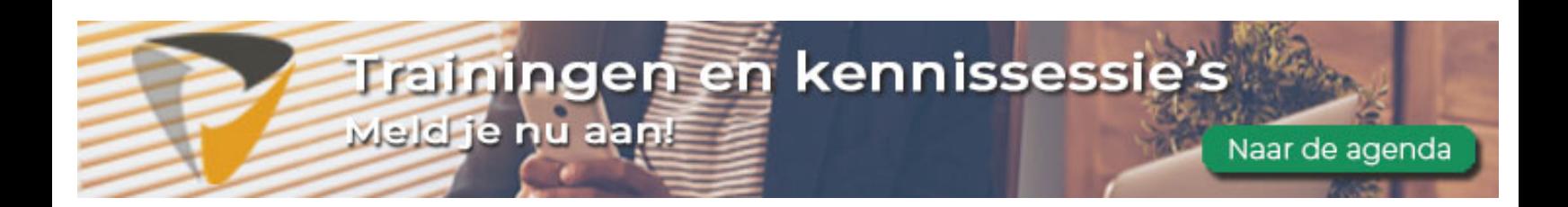